**Kurzanleitung**

**Erweiterung Volleyimport**

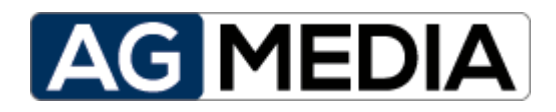

**Ausgabe v1.0.0 Juli-2018**

# **Inhaltsverzeichnis**

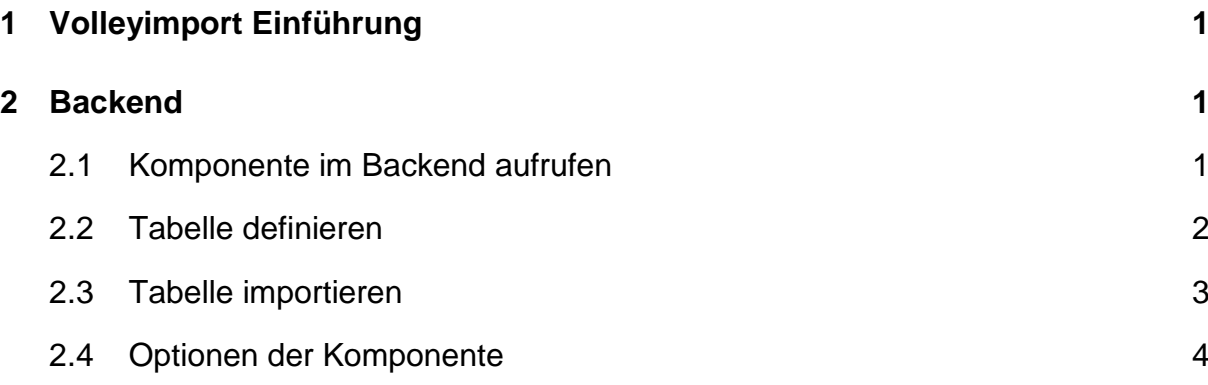

## <span id="page-2-0"></span>**1 Volleyimport Einführung**

Die Komponente Volleyimport ist eine Erweiterung für das Content-Management-System (CMS) Joomla. Volleyimport unterstützt Volleyballvereine dabei, die offiziellen Ligadaten der Verbände VLW, TVV und WVV auf der Vereinshomepage darzustellen. Dafür bereitet Volleyimport die von den Verbänden zur Verfügung gestellten XML-Informationsdaten grafisch auf und gibt diese aufbereiteten Daten aus.

## <span id="page-2-1"></span>**2 Backend**

#### <span id="page-2-2"></span>**2.1 Komponente im Backend aufrufen**

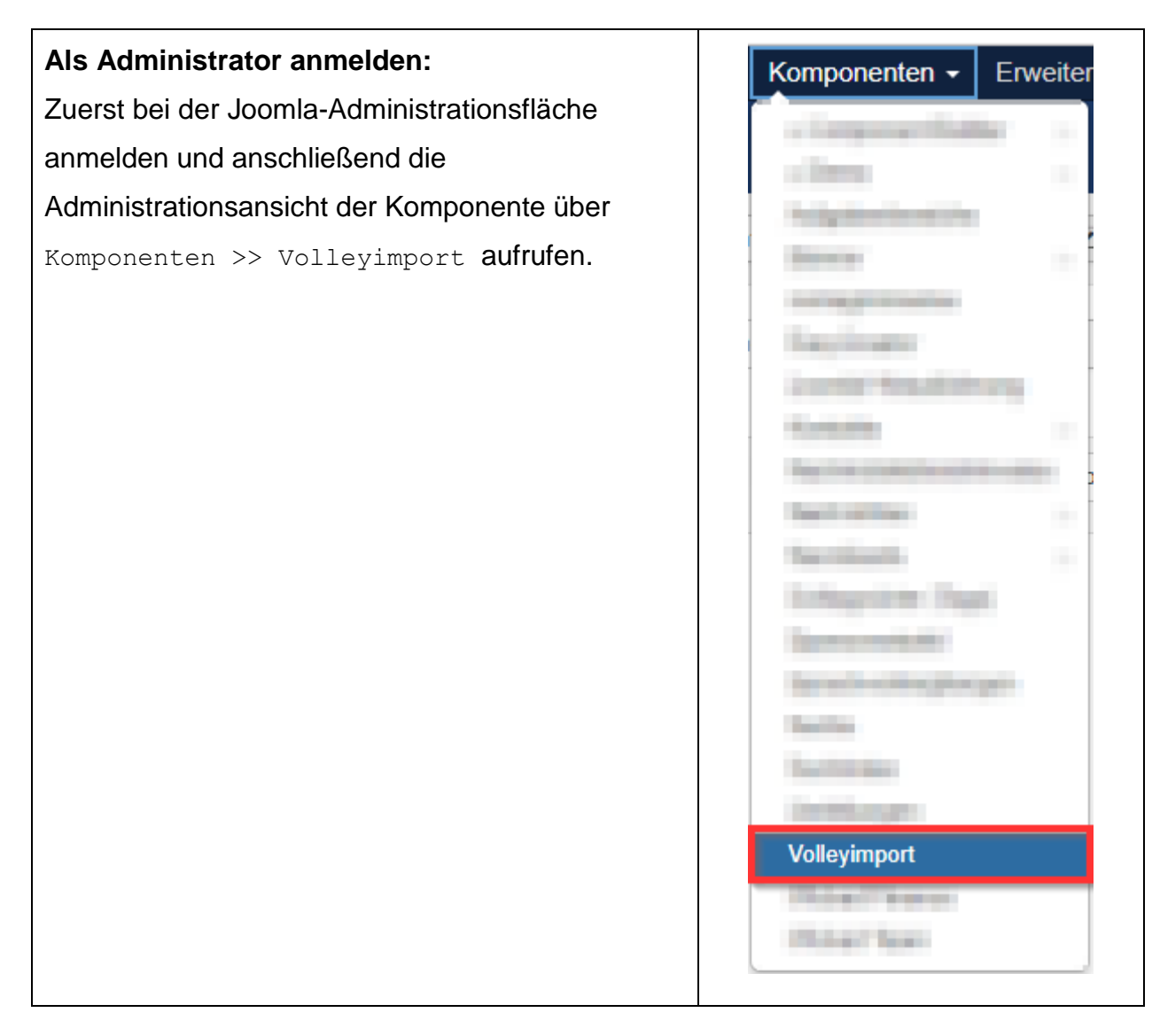

# <span id="page-3-0"></span>**2.2 Tabelle definieren**

Der erste Schritt ist die Definition einer Tabelle.

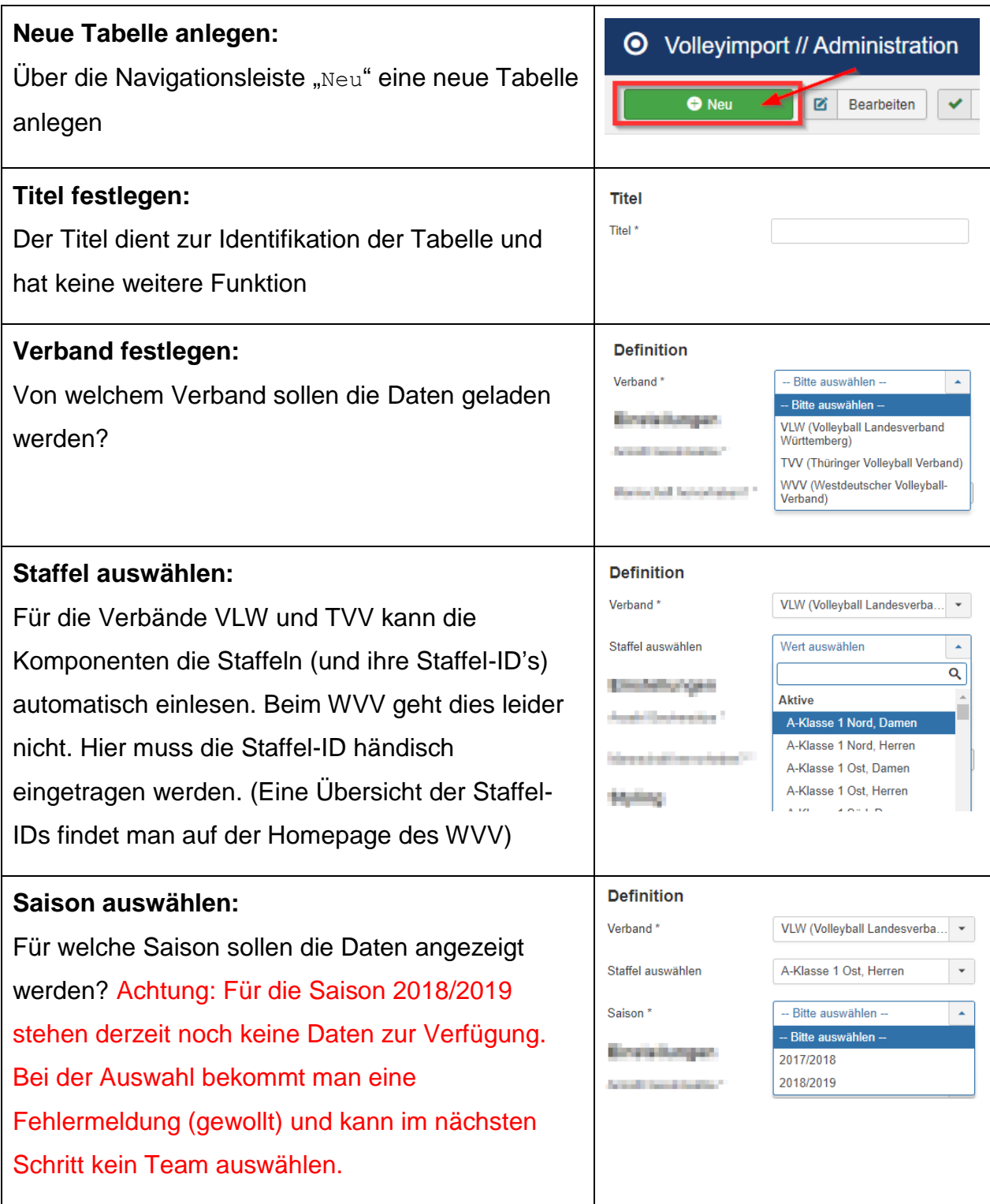

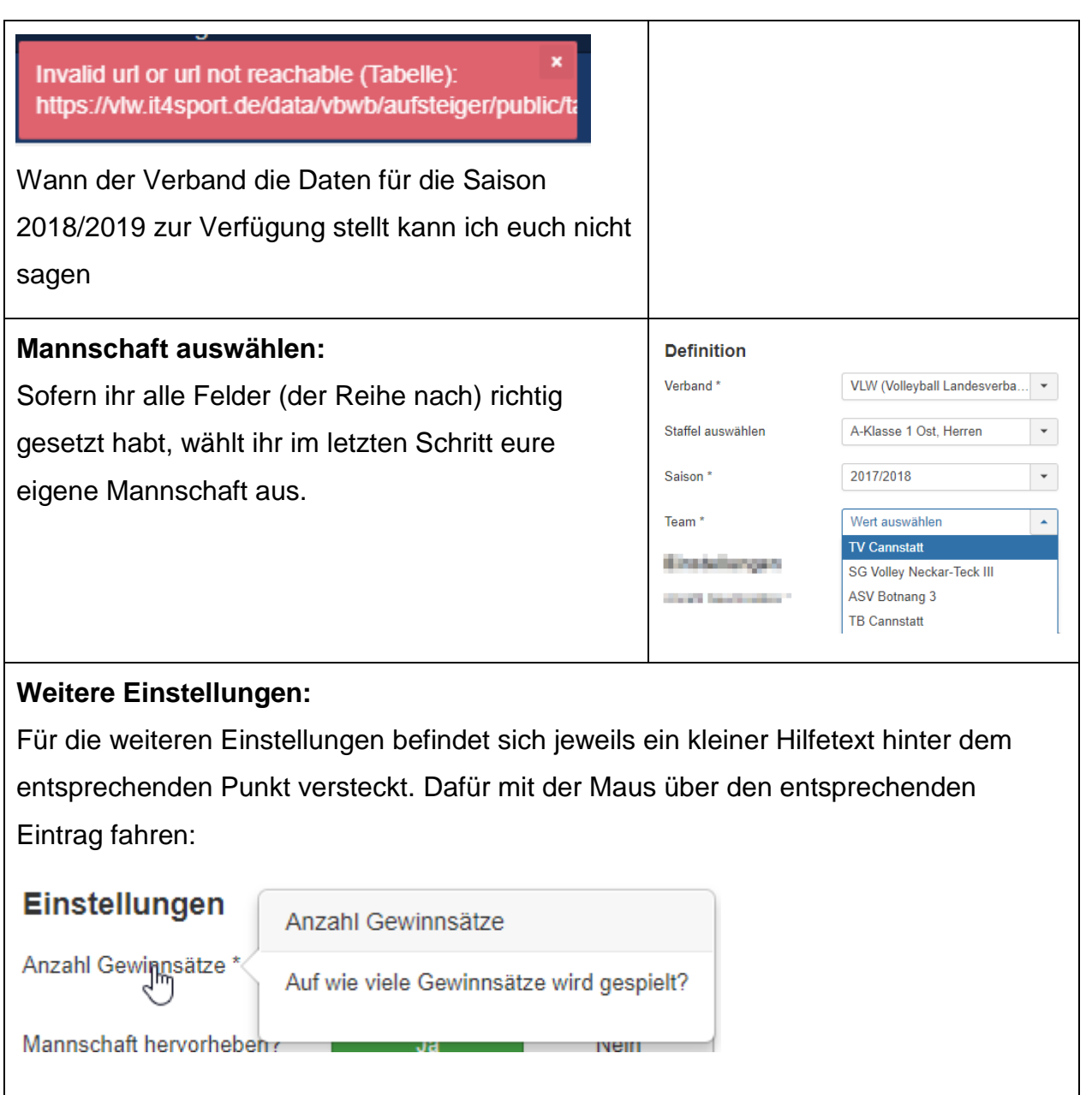

#### <span id="page-4-0"></span>**2.3 Tabelle importieren**

Die eben definierte Tabelle kann in jedem beliebigen Artikel angezeigt werden. Dazu folgendermaßen vorgehen:

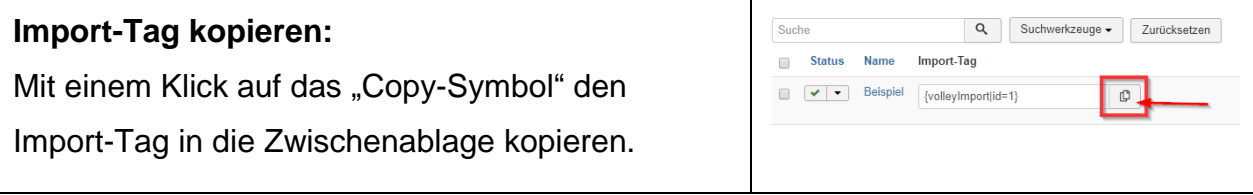

#### **Import-Tag in Artikel einfügen:**

Den Import-Tag nun an der Stelle im Artikel einfügen, an der die Daten angezeigt werden sollen.

# <span id="page-5-0"></span>**2.4 Optionen der Komponente**

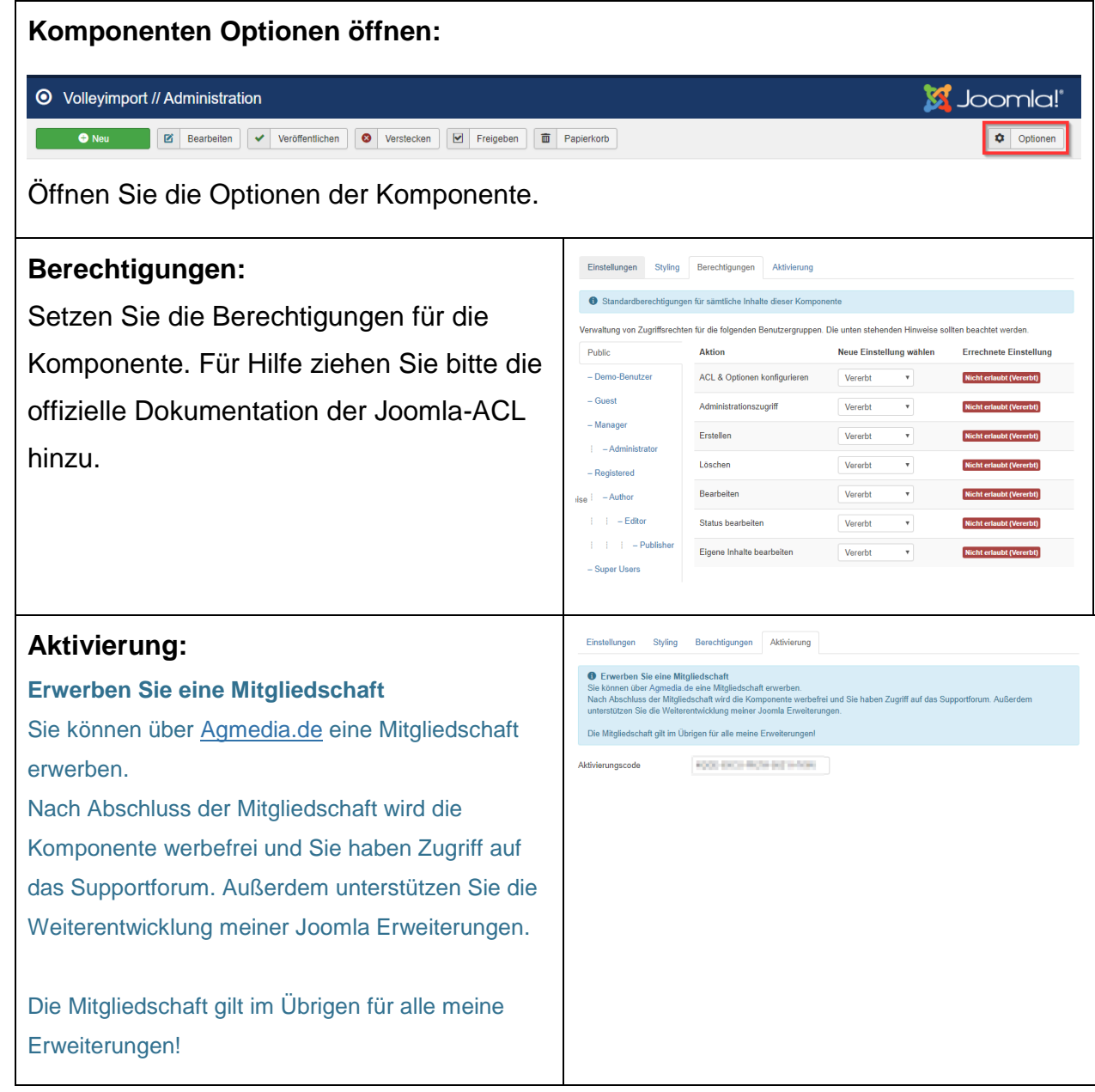

#### **Experten-Einstellungen:** Berechtigungen Aktivierung Experten-Einstellungen Hier sind die URLs zu verschiedenen · O Bitte beachten! Änderungen können dazu führen, dass die Komponente nicht mehr richtig funktioniert! Datenquellen definiert. Ändern der Daten URL StaffellDs VLW http://www.archiv.vlw-online.de/inde: URL StaffellDs TVV https://www.tv-v.de/spielbetrieb/erge kann dazu führen, dass die Komponente URL StaffellDs WVV nicht mehr Ordnungsgemäß arbeitet.URL XML-Dateien VLW https://vlw.it4sport.de/data/vbwb/auf URL XML-Dateien TVV https://tvv.it4sport.de/data/vbth/aufst URL XML-Dateien WVV https://wvv.it4sport.de/data/vbnw/au